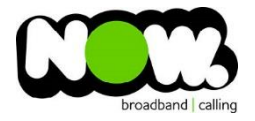

## Linksys XAC1200 Fibre configuration

## Log into the gateway:

- 1. Ensure your device is connected to the Router (preferably via cable)
- 2. Open a web browser
- **3.** Type the following in the address bar at the top: **192.168.1.1**
- 4. Default Username: **admin**
- 5. Default Password: **password**
- 6. This should then give access to the routers user interface. \* \*\* (If the password is incorrect you will need to Factory Reset the router by pushing the Inset Reset button on the back for 10 seconds) \*\*

## How to add correct settings for the NOW network:

- 1. From top menu select: **Power Modem**
- 2. Enable Power Modem: **Off**

This should now reboot the modem

- 1. From the menu on left Select **Connectivity**
- 2. From the top menu select: **Internet Settings**

## Under **IPV4** at top left:

- 1. Type of Internet Connection Click: **Edit**
- 2. Connection Type: **PPPoE**
- 3. Username**: (your NOW account ID)@nownz.co.nz**
- 4. Password: **password**
- 5. Service Name: **(Left Blank)**
- 6. Keep Alive: **Ticked**
- 7. MTU: **Manual**
- 8. Size: **1492**
- 9. MAC Address Clone: **Disabled**

Under **IPV6** at top left:

- 10. IPV6: **Disabled**
- 11. Select: **Apply**

Router will now reboot. When it comes back online you'll be good to go! If not, give NOW Technical Support a call.

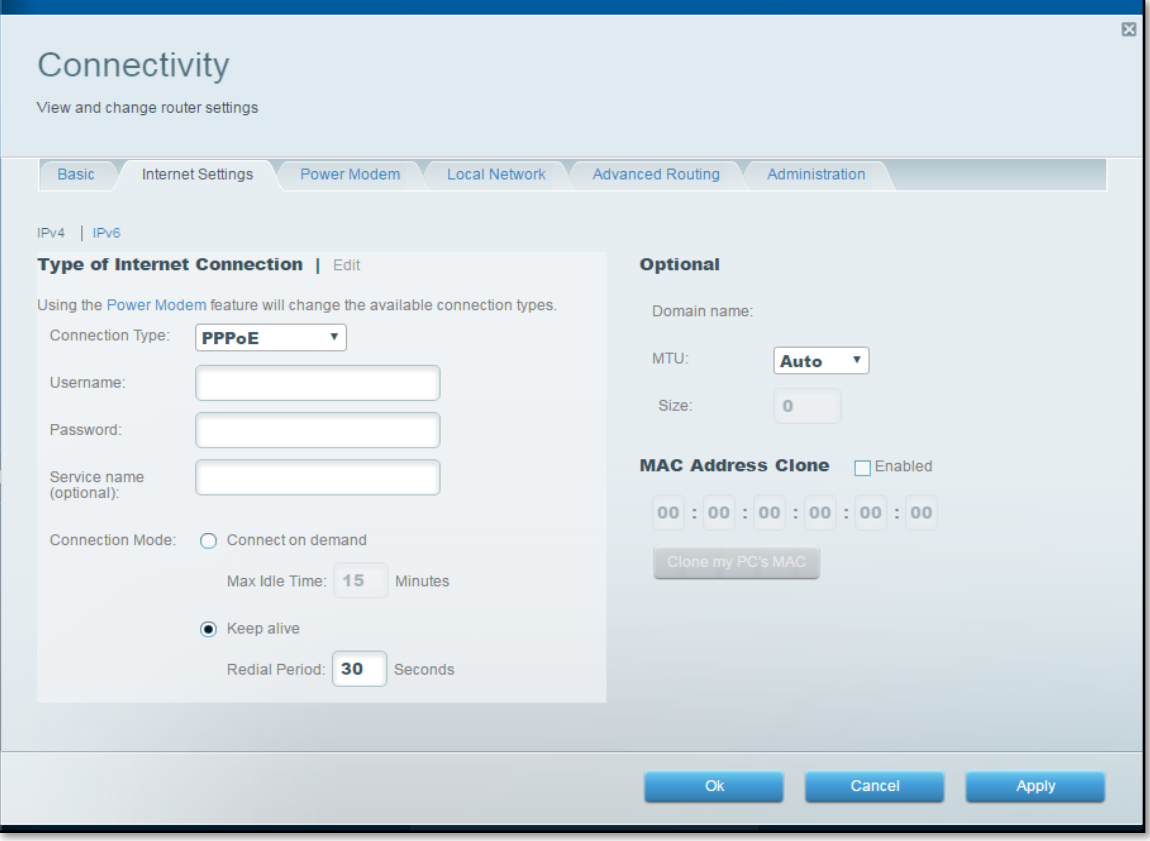

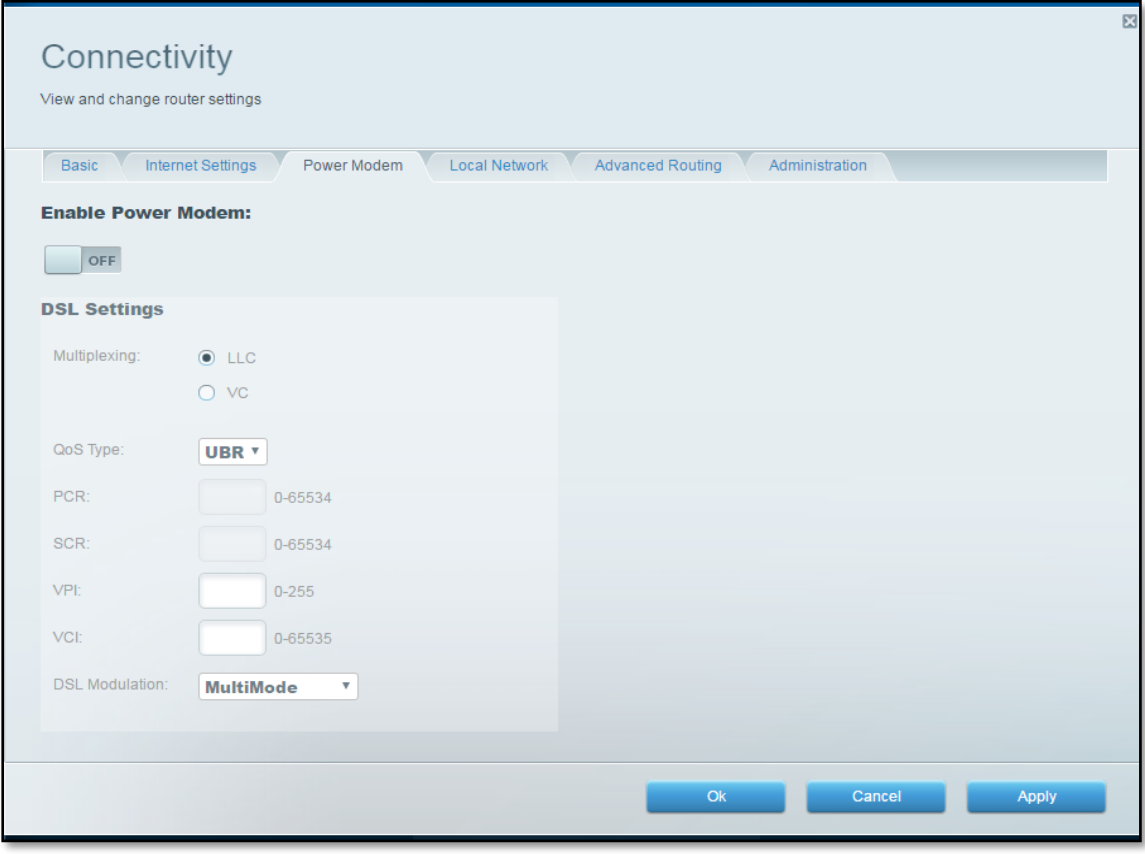